# **PANDAS: HOW TO READ CSV & JSON FILES**

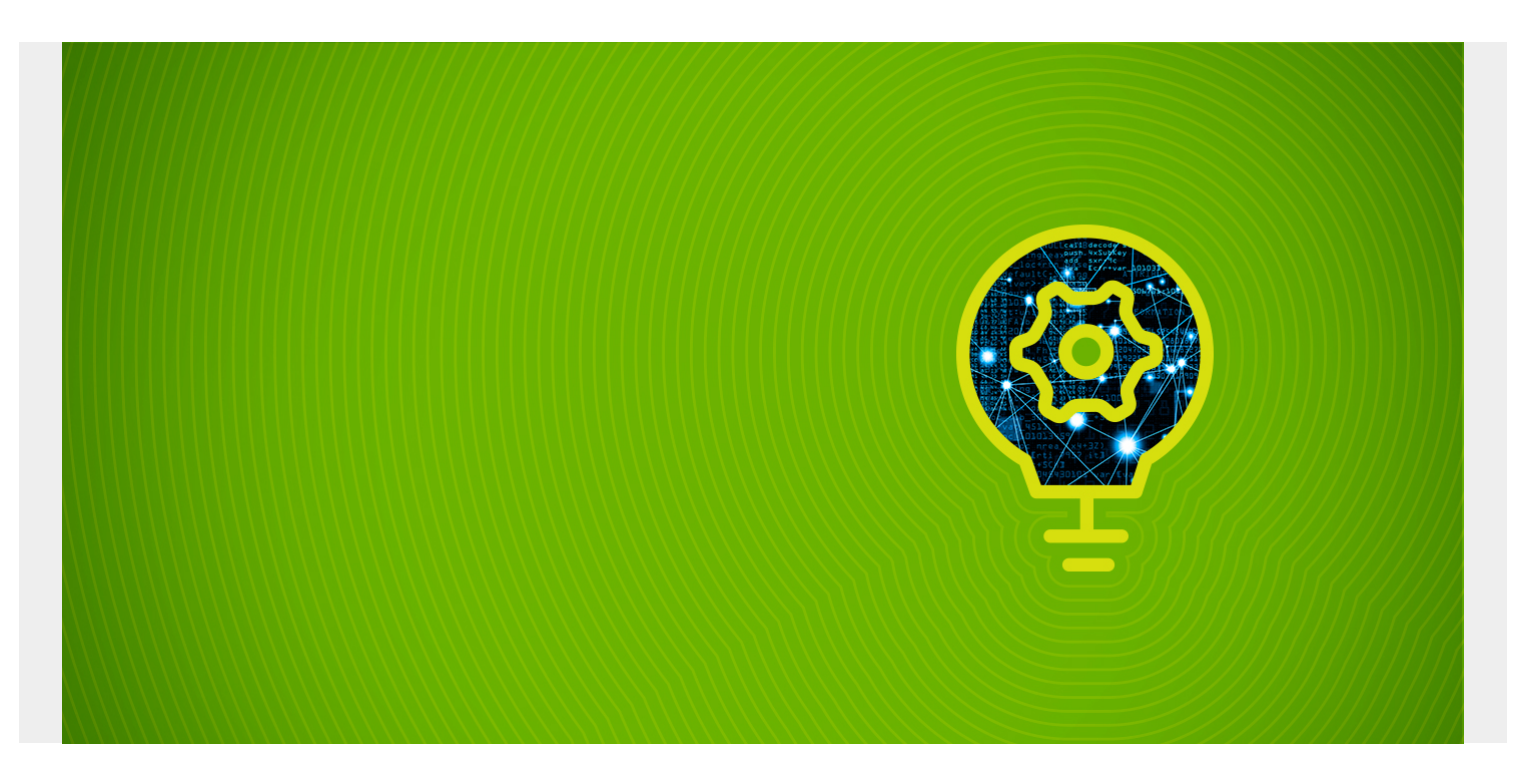

Here we show how to load CSV files and JSON files into a Pandas dataframe using Pandas. (Brand new to Pandas? [Get the basics in our Pandas introduction](https://blogs.bmc.com/blogs/pandas-basics/).)

This illustrates, yet again, why Pandas is so powerful. It does all the heavy lifting of downloading a file from the internet, opening it, looping through it, parsing it, and converting it to a dataframe. And it does it in a single line of code.

The Jupyter notebook for this code is [here.](https://github.com/werowe/logisticRegressionBestModel/blob/master/Pandasreadcsv.ipynb) You will need to **pip install pandas** if you don't already have that.

*(This tutorial is part of our [Pandas Guide](https://blogs.bmc.com/blogs/pandas-basics/). Use the right-hand menu to navigate.)*

# **How to read a CSV file with Python Pandas**

Pandas can open a URL directly. That means you don't need to download a file to read it. Below we read a .csv file:

import pandas as pd

```
url ='https://raw.githubusercontent.com/werowe/logisticRegressionBestModel/master/
KidCreative.csv'
```

```
df = pd.read.csv(url, delimiter=',')
```
Then look at the top of it:

### df.head()

The results look like this. As you can see, it parsed the file by the delimiter and added the column names from the first row in the .csv file.

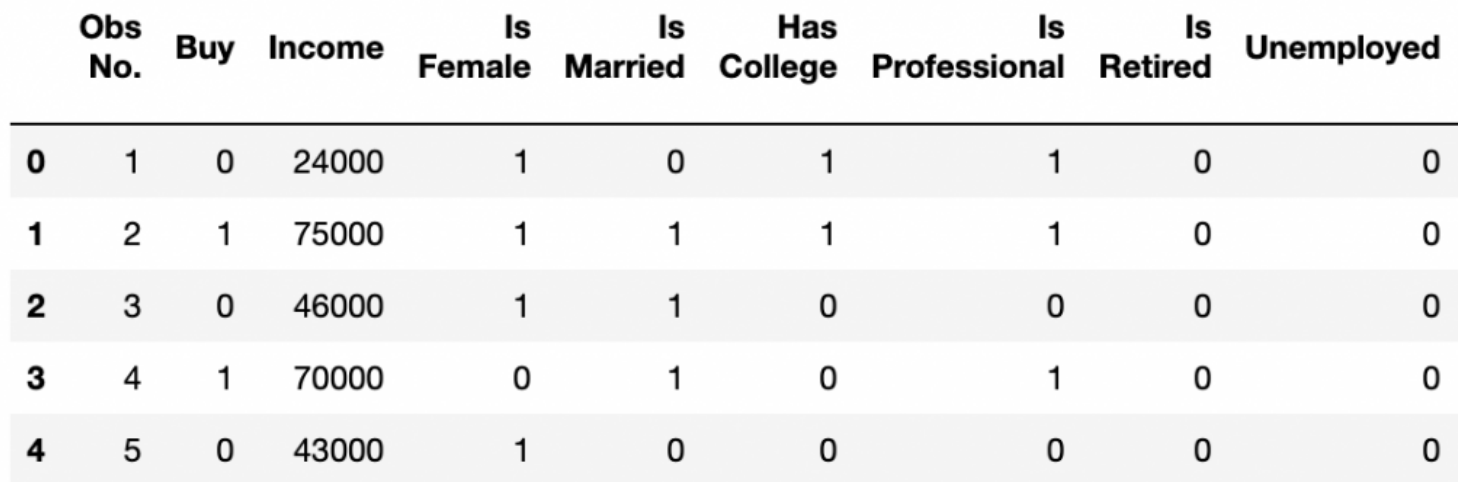

### **How to read a JSON file with Pandas**

JSON is slightly more complicated, as the JSON is deeply nested. Pandas does not automatically unwind that for you.

Here we follow the same procedure as above, except we use **pd.read\_json()** instead of **pd.read\_csv()**.

Notice that in this example we put the parameter **lines=True** because the file is in JSONP format. That means it's not a valid JSON file. Rather it is a file with multiple JSON records, one right after the other.

import pandas as pd

```
url ='https://raw.githubusercontent.com/werowe/logisticRegressionBestModel/master/
ct1.json'
```

```
dfct=pd.read_json(url,lines=True)
```
Now look at the dataframe:

dfct.head()

Results in:

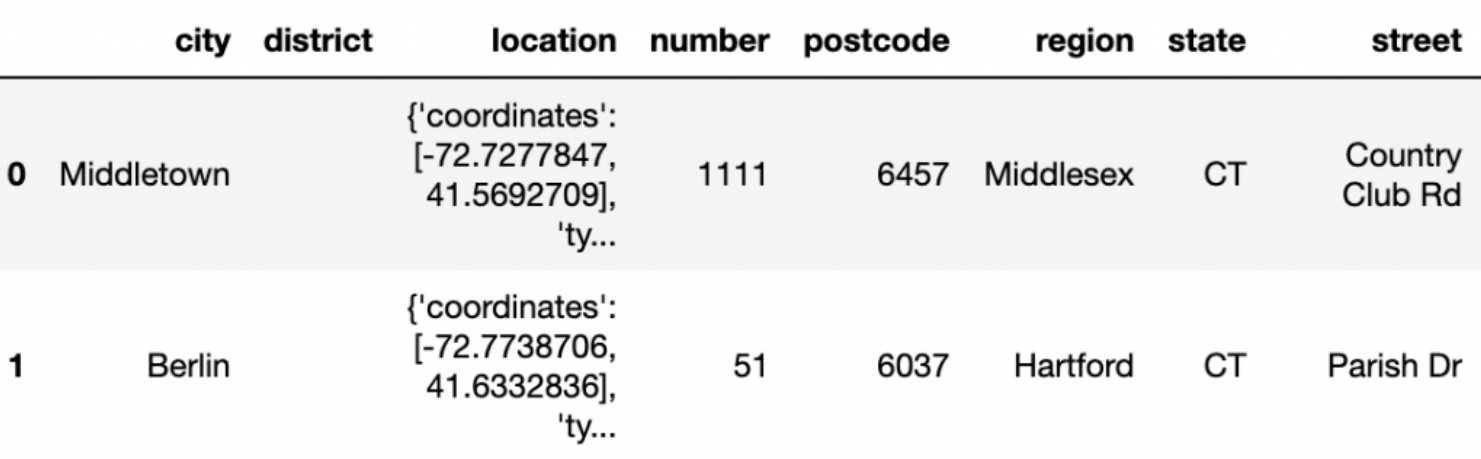

l'opprediction

Notice that Pandas did not unwind the **location** JSON object. The input JSON looks like this:

{

```
 "state": "CT",
 "postcode": "06037",
 "street": "Parish Dr",
 "district": "",
 "unit": "",
 "location": {
              "type": "Point",
              "coordinates":
 },
 "region": "Hartford",
 "number": "51",
 "city": "Berlin"
```
}

So, we need an additional step. We turn the elements in location into list and then construct a DataFrame from that

#### pd.DataFrame(list(dfct))

Results in a new dataframe with **coordinate** and **type:**

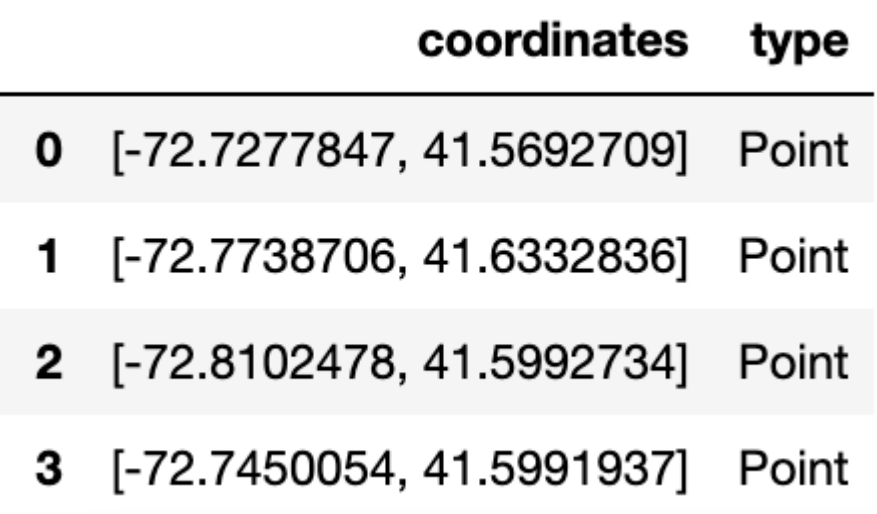

# **Related reading**

- **[BMC Machine Learning & Big Data Blog](https://blogs.bmc.com/blogs/categories/machine-learning-big-data/)**
- [Python Development Tools: Your Python Starter Kit](https://blogs.bmc.com/blogs/python-tooling/)
- [Creating Redshift User Defined Function \(UDF\) in Python](https://blogs.bmc.com/blogs/amazon-redshift-udf-python/)
- **[Apache Spark Guide](https://blogs.bmc.com/blogs/introduction-to-sparks-machine-learning-pipeline/)**, a series of tutorials
- **[Snowflake Guide](https://blogs.bmc.com/blogs/import-data-s3-snowflake/)**